## Инструкция пользователя (Быстрая настройка)

# P2P Автономная беспроводная уличная панель вызова с шлюзом LAN с DVR + модуль управления электронным замком, HD (Acebell)

## Артикул: DE-WTL-WF03

Спасибо за совершённую покупку в нашем магазине

## Артикул: DE-WTL-WF03 - вызывная панель

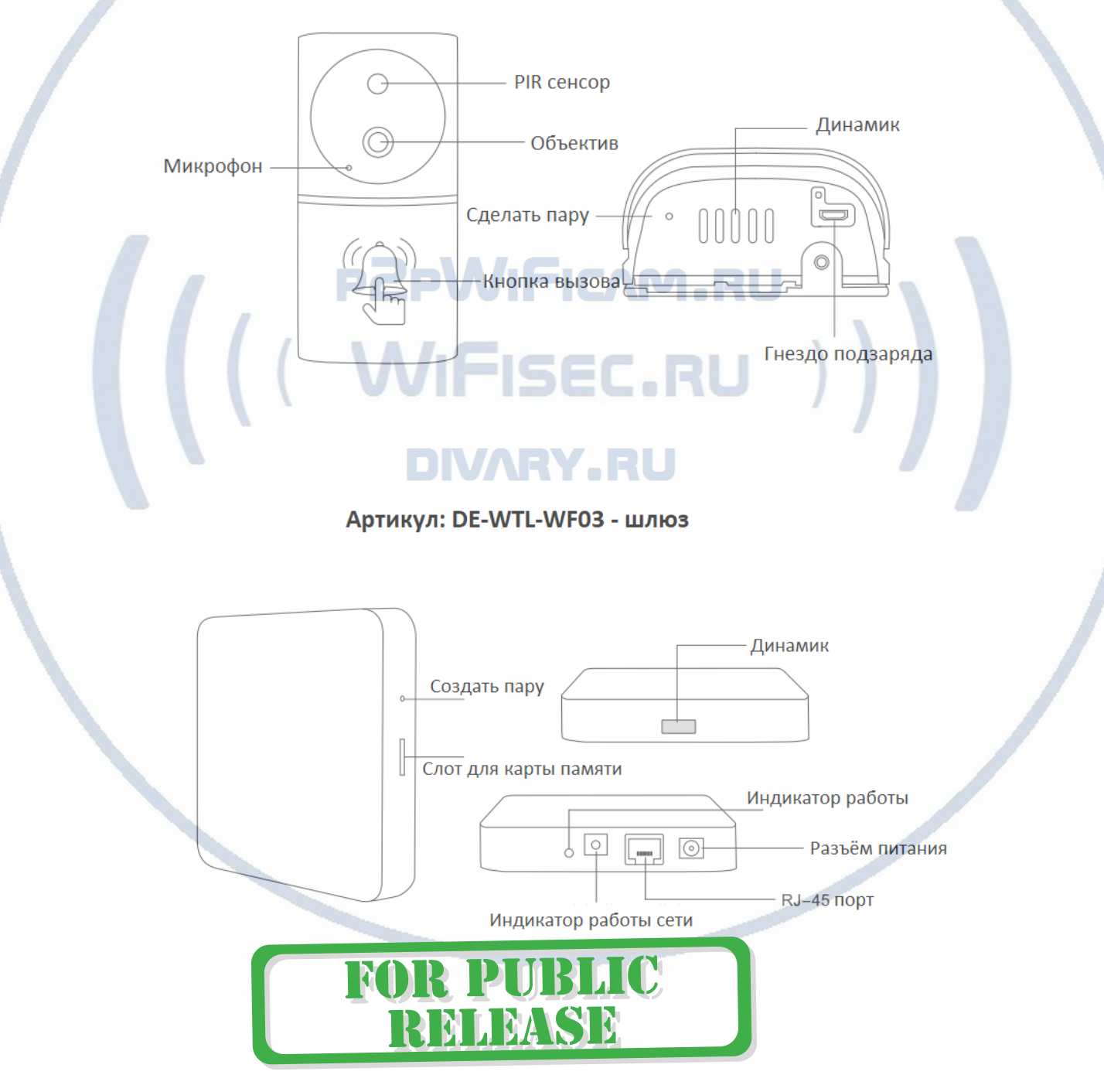

Распаковываем оборудование.

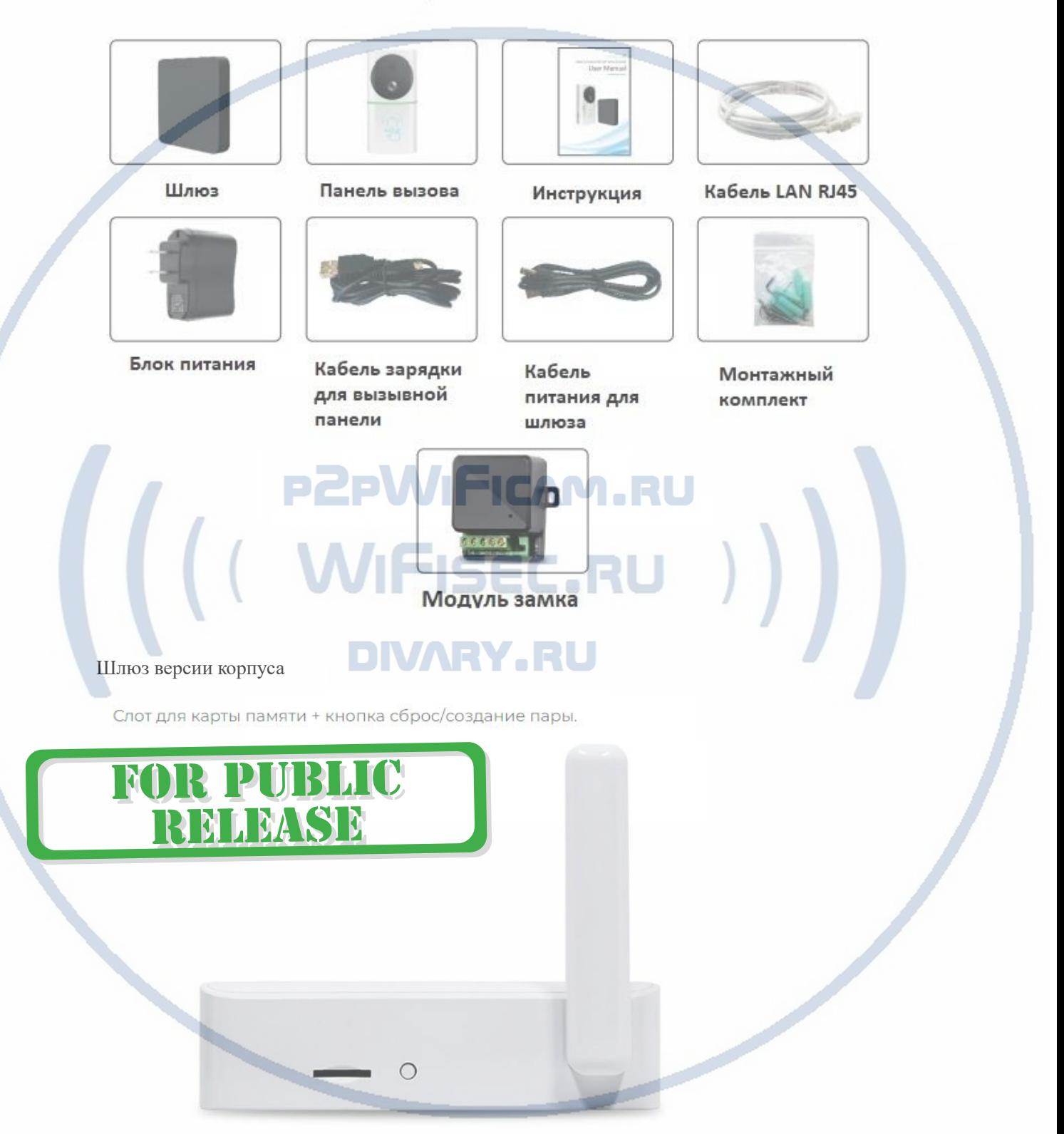

# Комплектация DE-WTL-WF03

#### Установка карты памяти

Перед установкой карты памяти, необходимо отформатировать ее на ПК стандартным способом файловая система FAT32. Затем вставить ее в слот TF до щелчка. Рекомендованный объём карты – 32 Гб. Тип – микро СД. Класс – 10.

Карта вставляется в порт при выключенном питании шлюза.

#### Включение и настройка

**Подготовка к конфигурации**

Вам необходимо установить мобильное приложение AceBell

Так же Вы можете скачать ПО для ОС Андроид и IOS с нашего сайта в разделе ПОДДЕРЖКА в соответствующей позиции товара.

или отсканируйте QR - код:

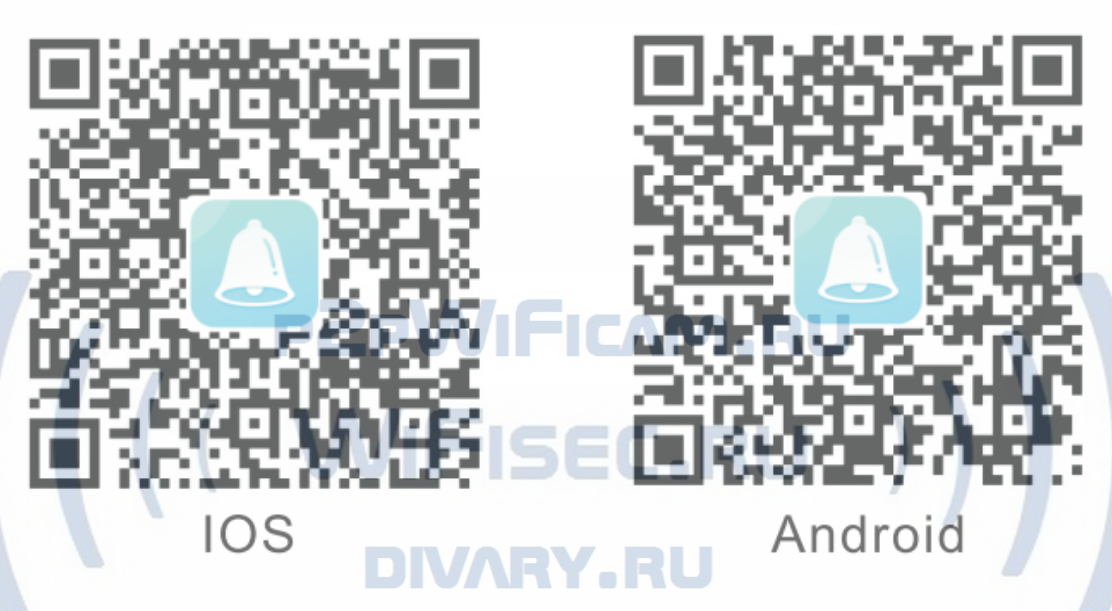

Эти коды находятся на упаковочной коробке.

Для iPhone, пожалуйста найдите приложение в App Store: AceBell

Для ОС Android . пожалуйста найдите приложение в Гугл Маркет: AceBell

Соедините ШЛЮЗ патч-кодом с портом RJ45 на вашем сетевом роутере (коммутаторе).

Предварительно вставьте карту памяти в ШЛЮЗ.

Подключите кабель питания в розетку 220 В. Сразу загорится индикатор питания красным цветом. Прозвучит голосовое сообщение о готовности к конфигурации.

#### **Конфигурация осуществляется с мобильного приложения.**

1. Пожалуйста откройте на своём мобильном устройстве мобильное приложение AceBell

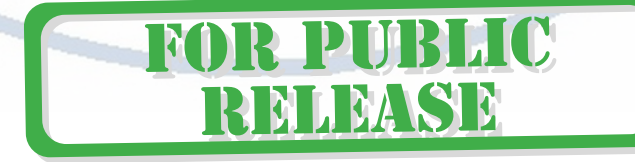

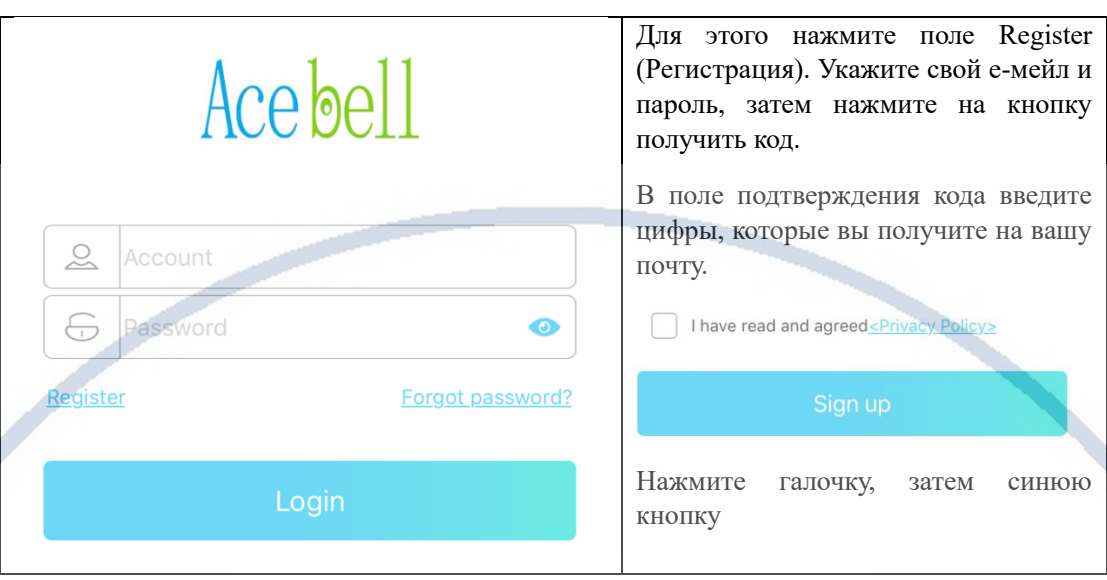

Вы авторизовались в мобильном приложении под своим аккаунтом.

2. Добавление изделия в список моих устройств.

 $\overline{\phantom{a}}$ 

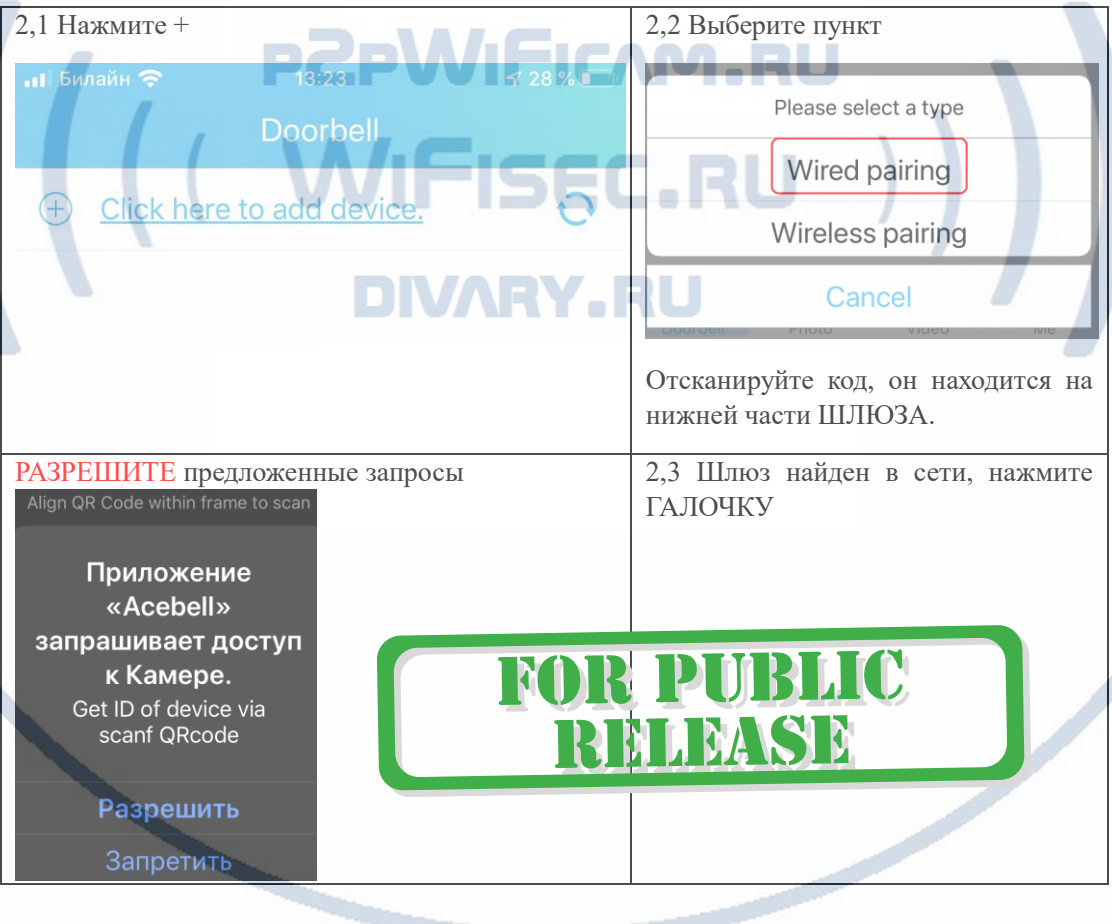

#### [Интернет-магазин WiFisec.ru](https://wifisec.ru/) и [p2pWiFicam.ru](https://p2pwificam.ru/)

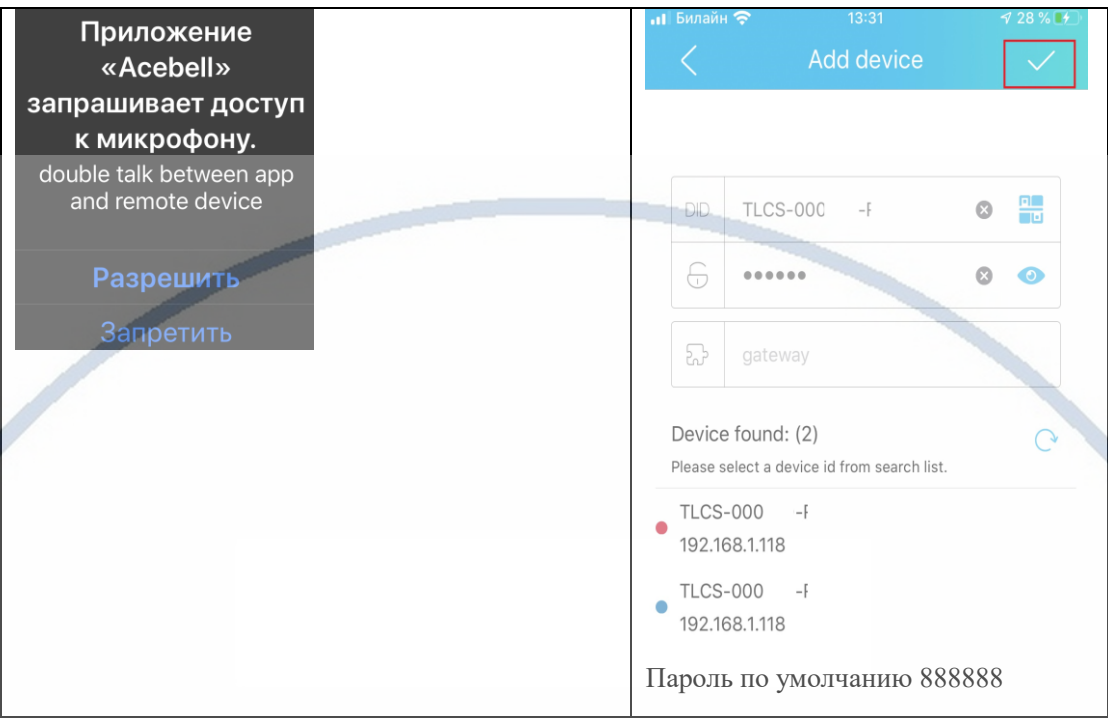

Ваше изделие (ШЛЮЗ)появилось в списке устройств.

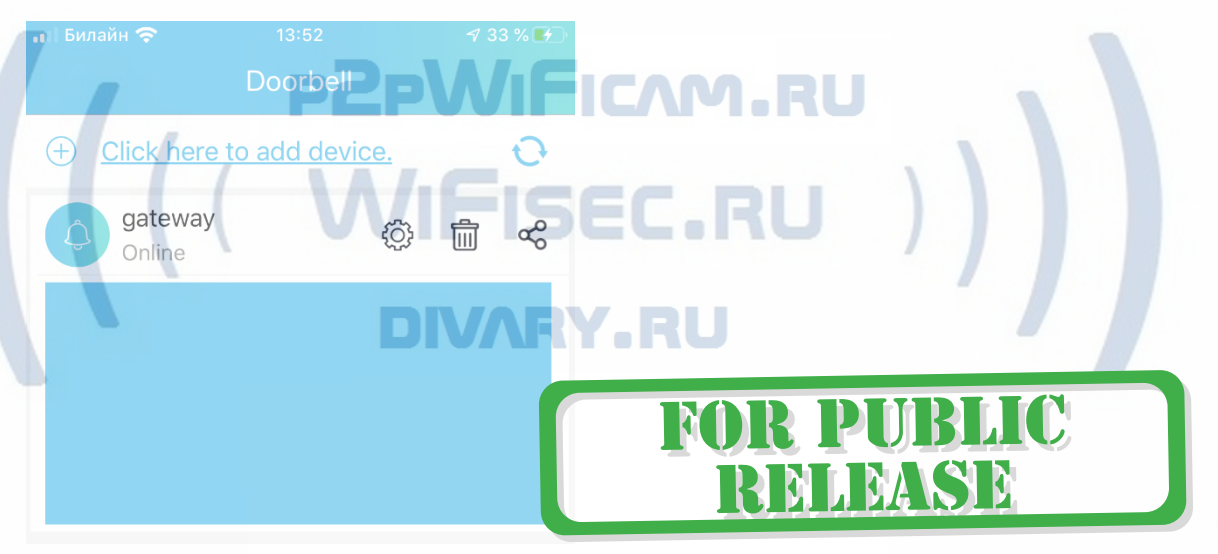

#### Как сделать пару ВЫЗЫВНАЯ панель – ШЛЮЗ?

Подготовка вызывной панели.

1. Отсоедините аккумулятор от изделия (потяните за пластиковую прозрачную вставку (хвостик). Снимите защитную плёнку с контактов на аккумуляторе.

- 2. Установите аккумулятор в отсек до щелчка.
- 3. Зарядите аккумулятор.

Индикатор заряда показывает красный цвет – нужна зарядка.

Индикатор зелёный цвет – аккумулятор заряжен.

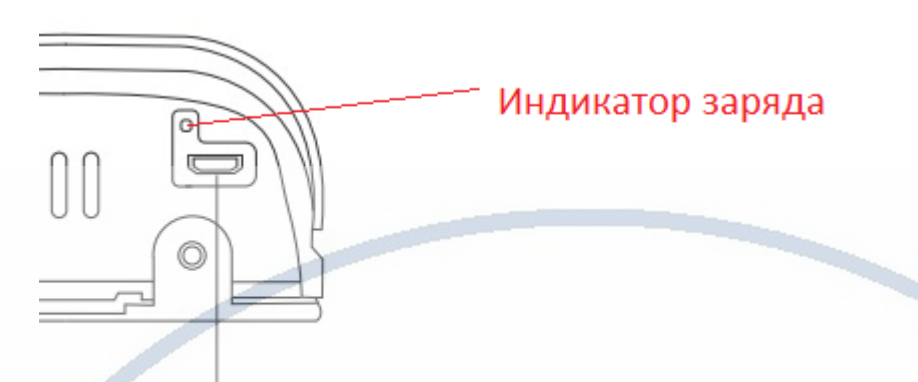

## Гнездо подзаряда

Индикатор заряда батареи находится в верхнем левом углу картинки просмотра.

Контролируйте заряд аккумулятора, информация о заряде есть в мобильном приложении. Своевременно подзаряжайте изделие.

4. **Нажмите кнопку ПАРА** на шлюзе (три коротких нажатия, услышите голосовое сообщение – режим пары), затем на панели вызова – снимите аккумулятор (обесточьте панель, затем вставьте аккумулятор и нажмите на кнопку ПАРА (три коротких нажатия, услышите голосовое сообщение – режим пары), Шлюз автоматически подтвердит создание пары голосовым сообщением.

Пара настроена для работы системы. **При стан не для действия и в стан не для действия** 

Внимание!

В мобильном приложении есть два списка устройств, это список ШЛЮЗОВ (1).

И если нажмёте на окно просмотра (2), то попадаете в окно списка панелей вызова (3).

В окне 3 – вы видите живое видео.

В окне 1 будет отображаться последняя активная картинка живого видео с панели вызова.

YARU

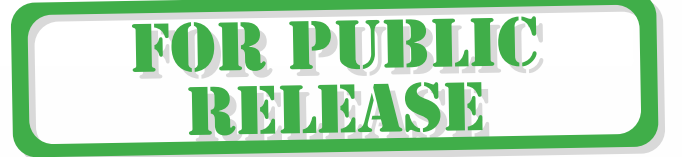

### [Интернет-магазин WiFisec.ru](https://wifisec.ru/) и [p2pWiFicam.ru](https://p2pwificam.ru/)

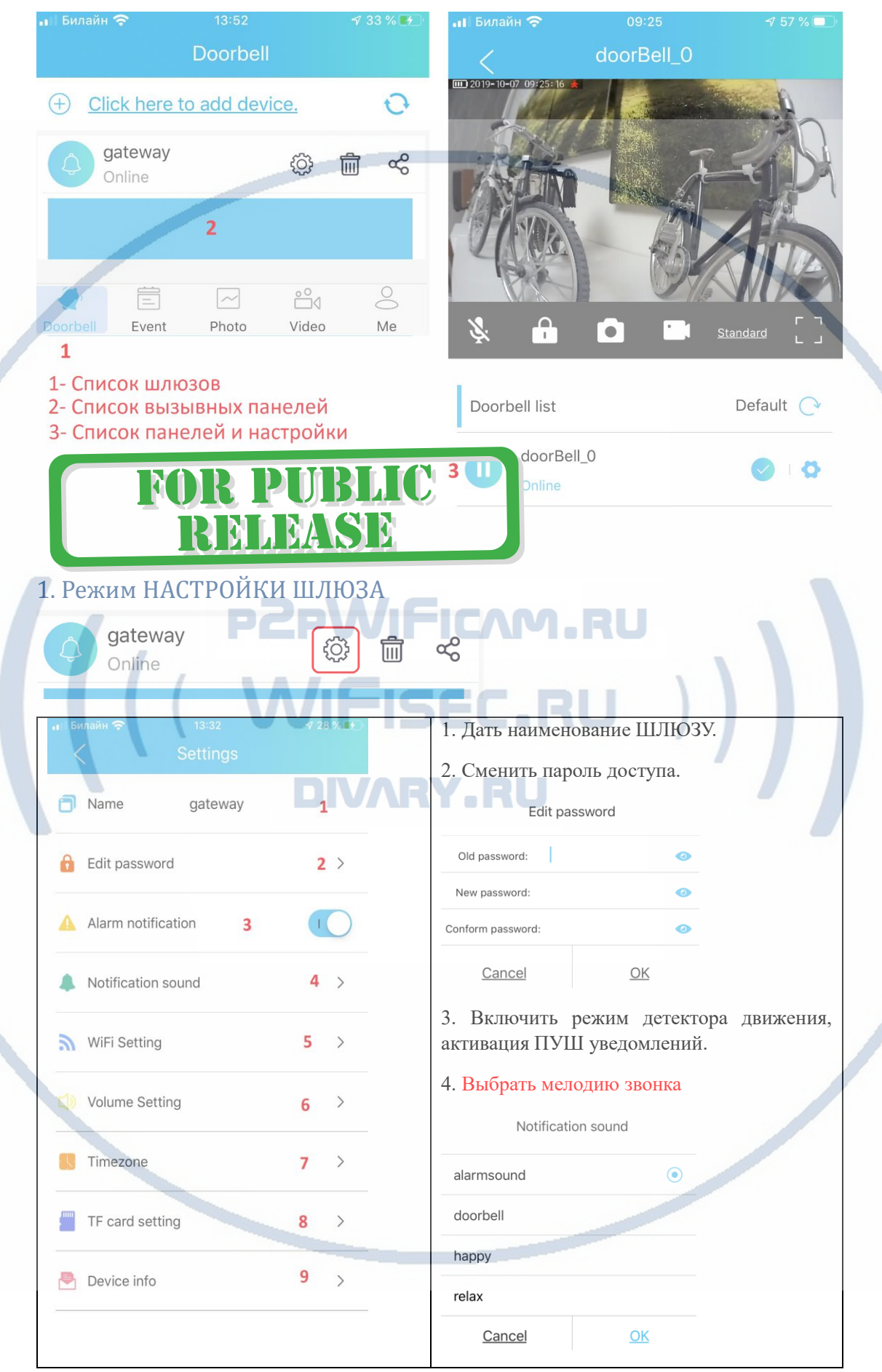

С т р а н и ц а 7 | 16

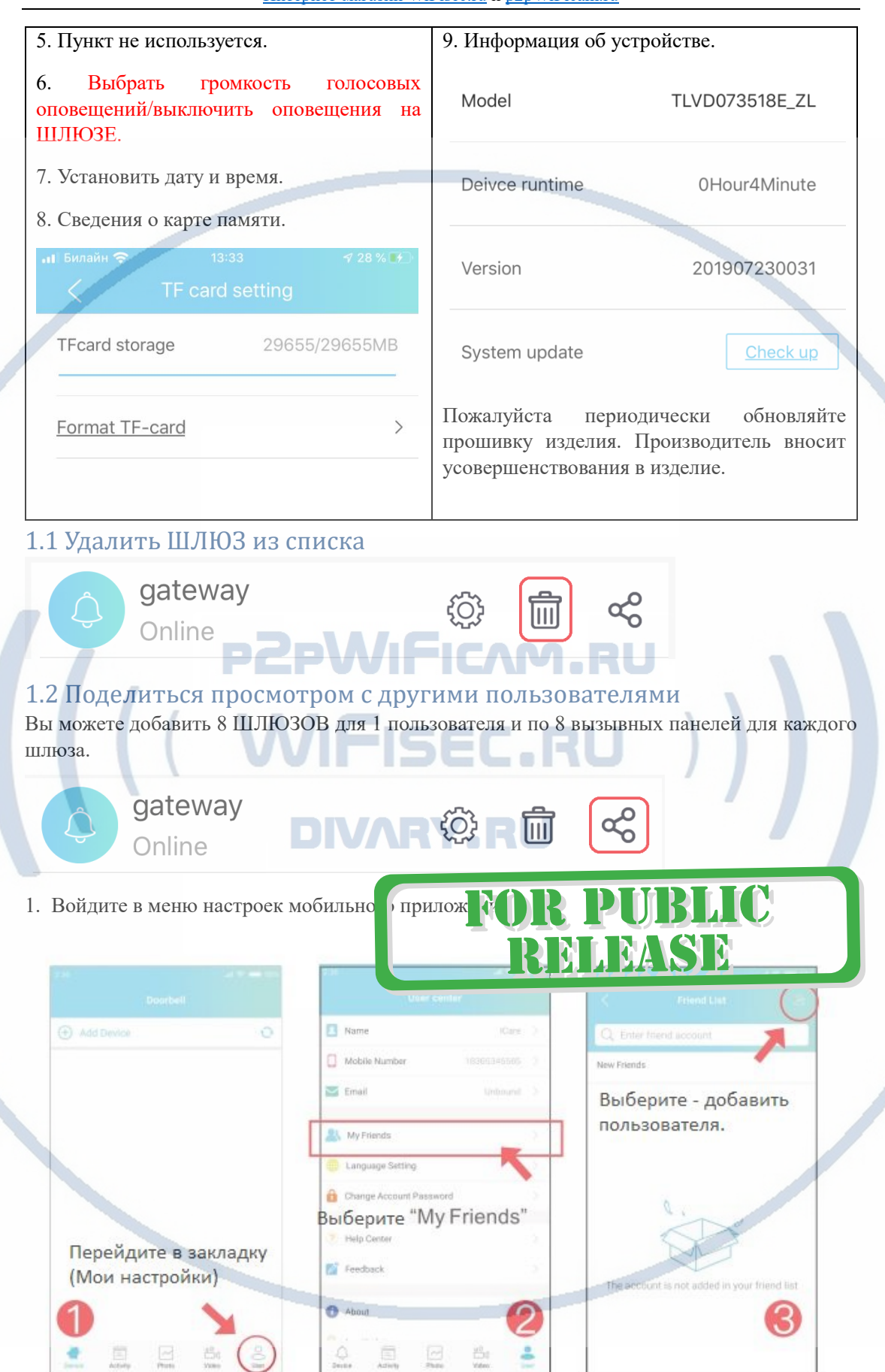

2. Найдите пользователя в учётных записях мобильного приложения (его учётная запись).

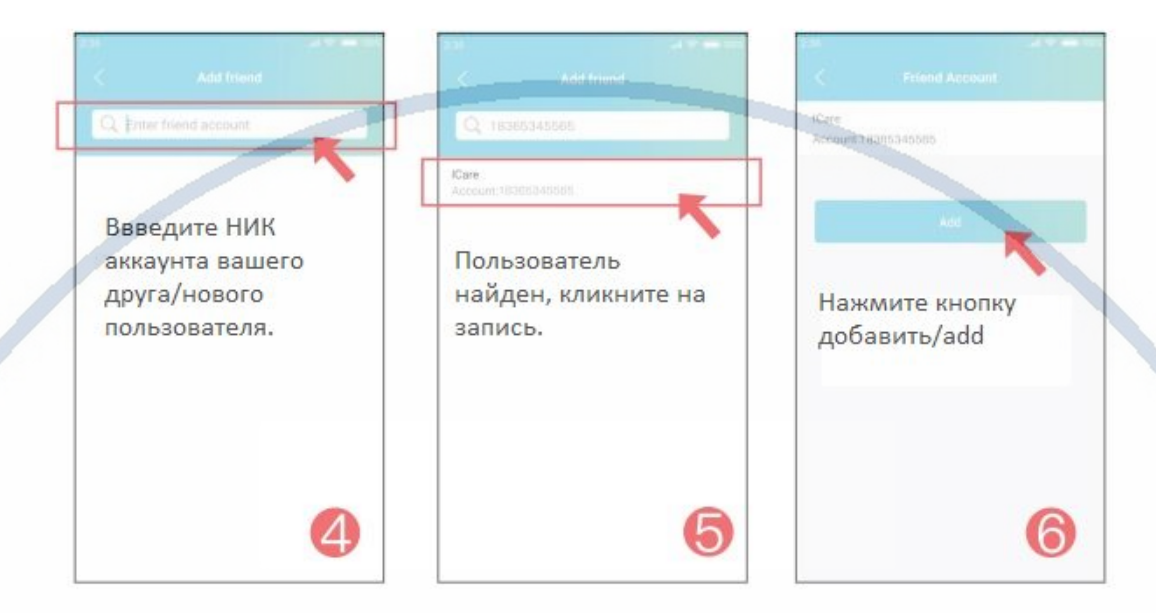

#### 1.3 Как принять запрос друга на просмотр?

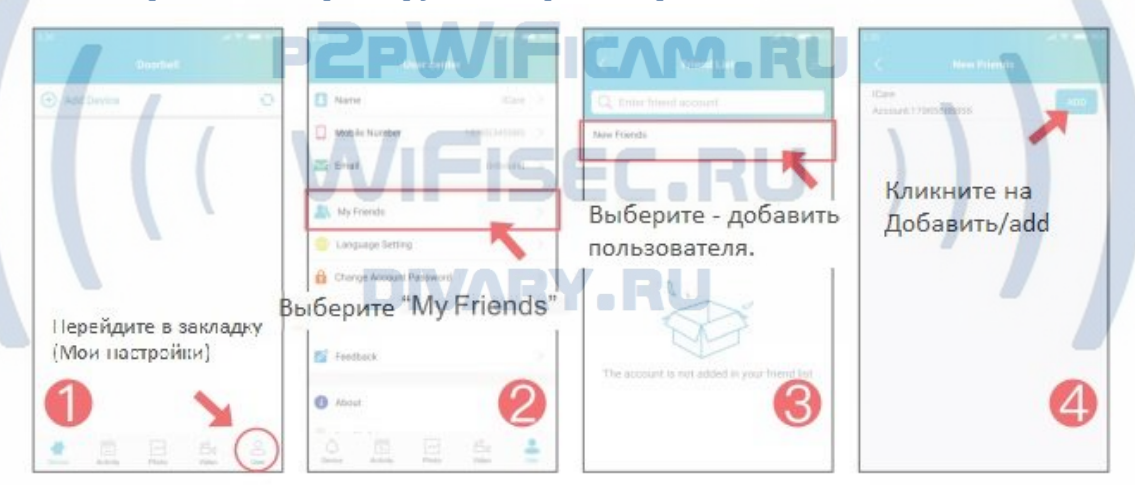

1.4 Общий доступ к ШЛЮЗУ из учетной записи администратора в общую учетную запись

(оба пользователя должны быть перечислены как друзья в ваших аккаунтах)

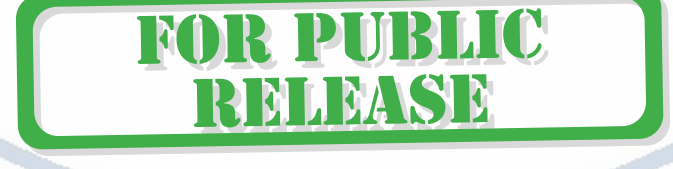

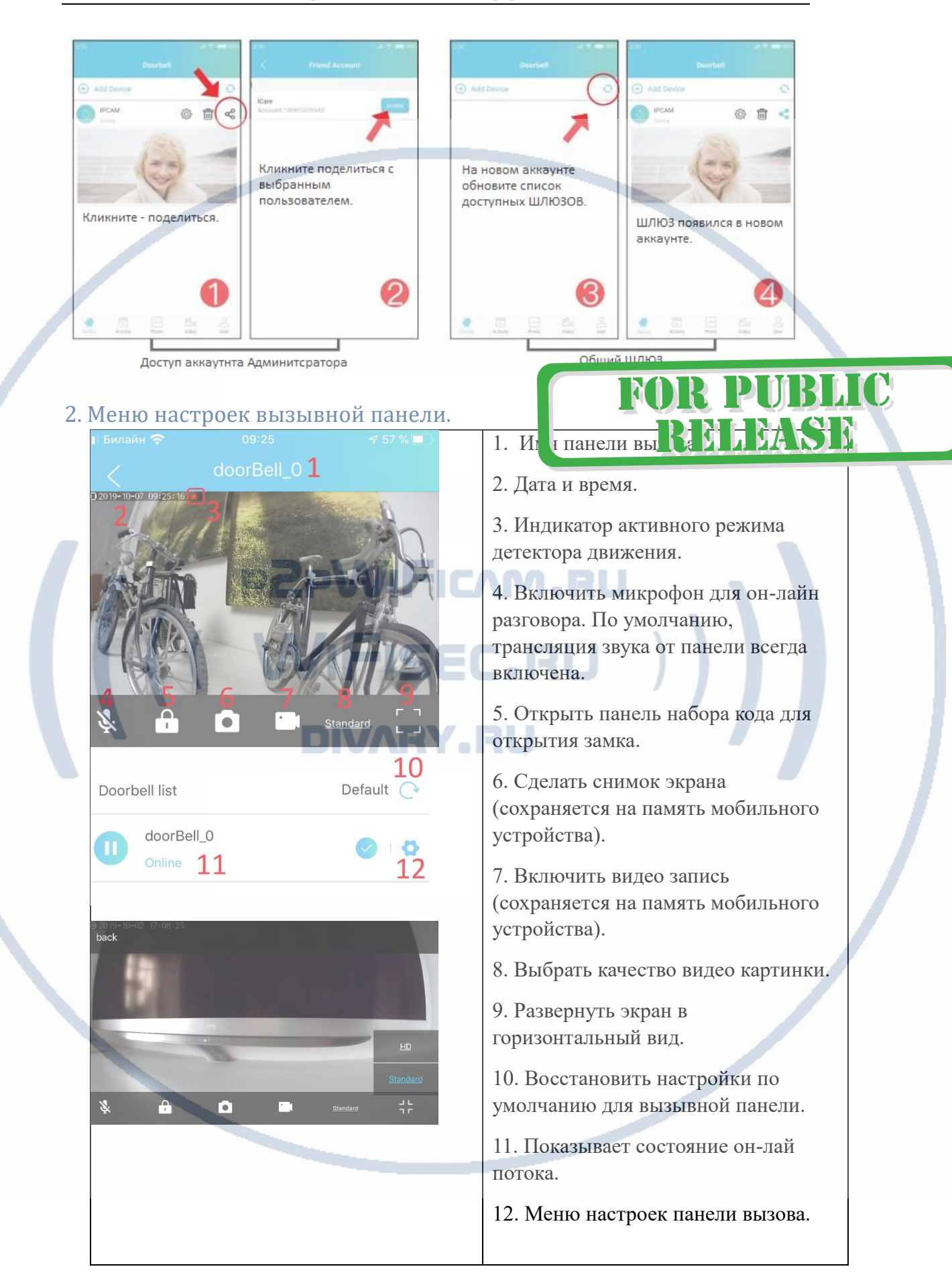

## 2.1. Настройки вызывной панели

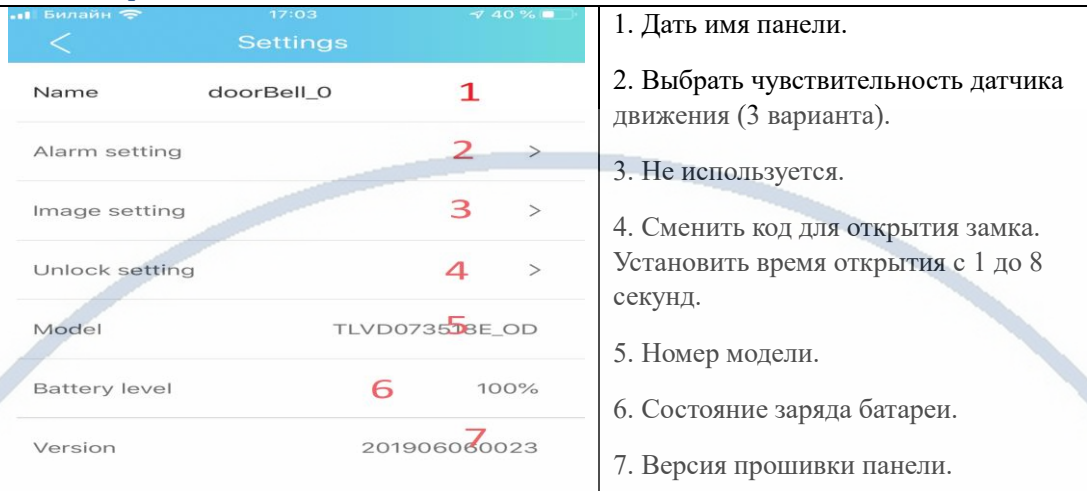

2.2 Как сделать пару вызывная панель – модуль замка?

## Модуль управления электронным замком

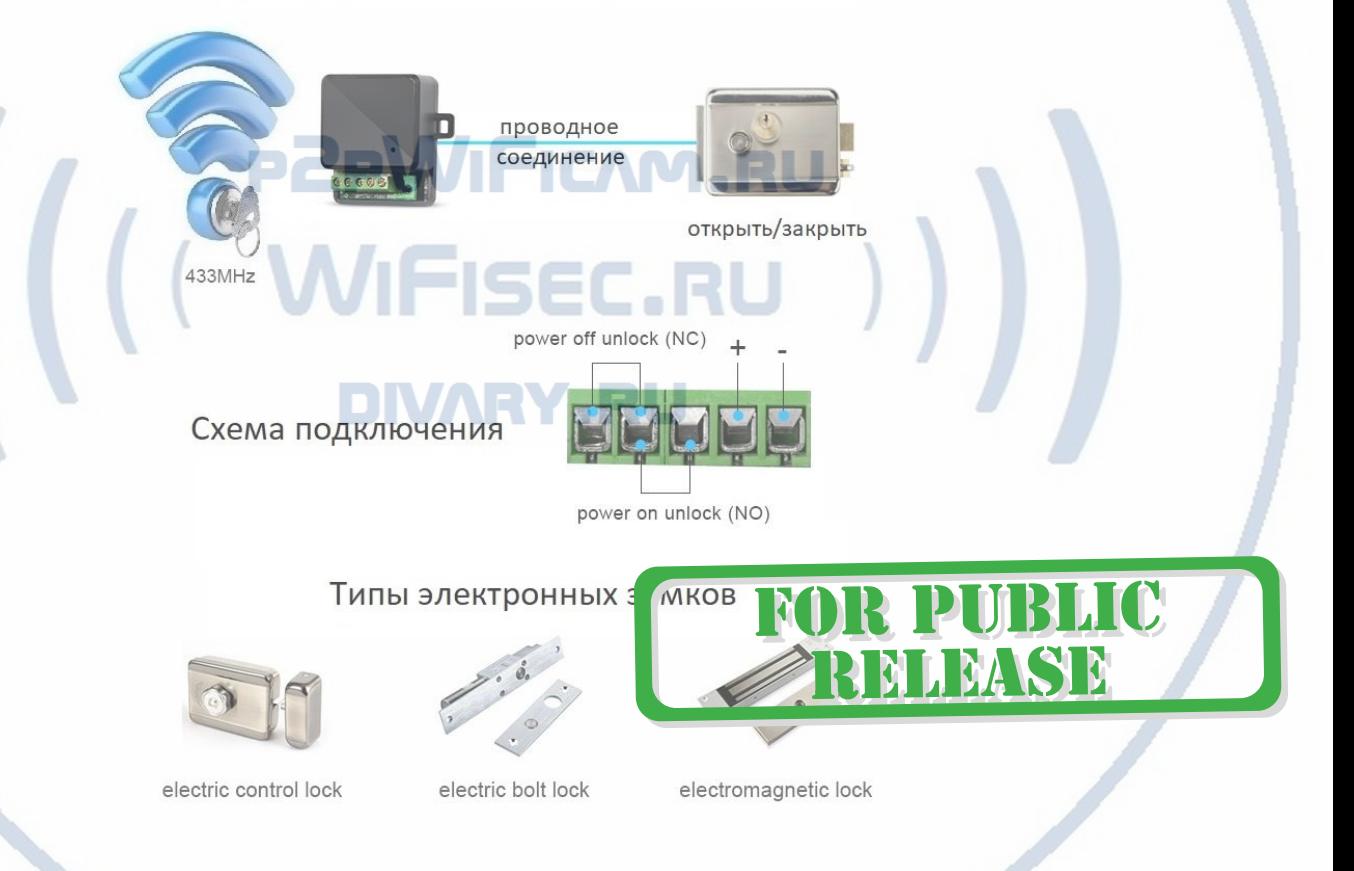

Как сделать пару Модуль управления замком + вызывная панель и ШЛЮЗ?

Подключите питание к МОДУЛЮ управления замком.

В модуле управления замком нажмите и удерживайте кнопку ПАРА до появления мигания красного индикатора. Войдите в мобильное приложение в окно просмотра. Нажмите иконку отрыть замок, в поле введите код 0000, нажмите ОК.

Всё, модуль управления замком интегрирован\*.

Изменить пароль открытия замка можно в панели настроек вызывной панели, смотрите п/п 2.1.

\*Вызывная панель устанавливается на улице или в помещении. Питается от встроенного аккумулятора. Связь с локальной сетью производится посредством ШЛЮЗА. Передача данных осуществляется по своему протоколу связи f2f 2.4 Ггц. Дальность связи по прямой видимости до 200 метров (в условиях с препятствиями 20-50 м.). Модуль управления электронным замком устанавливается непосредственно рядом с электронным замком и рядом с панелью. Связь модуля управления замком производится с панелью вызова и шлюзом по беспроводному протоколу f2f.

#### *Ваше устройство настроено для работы с мобильным приложением!*

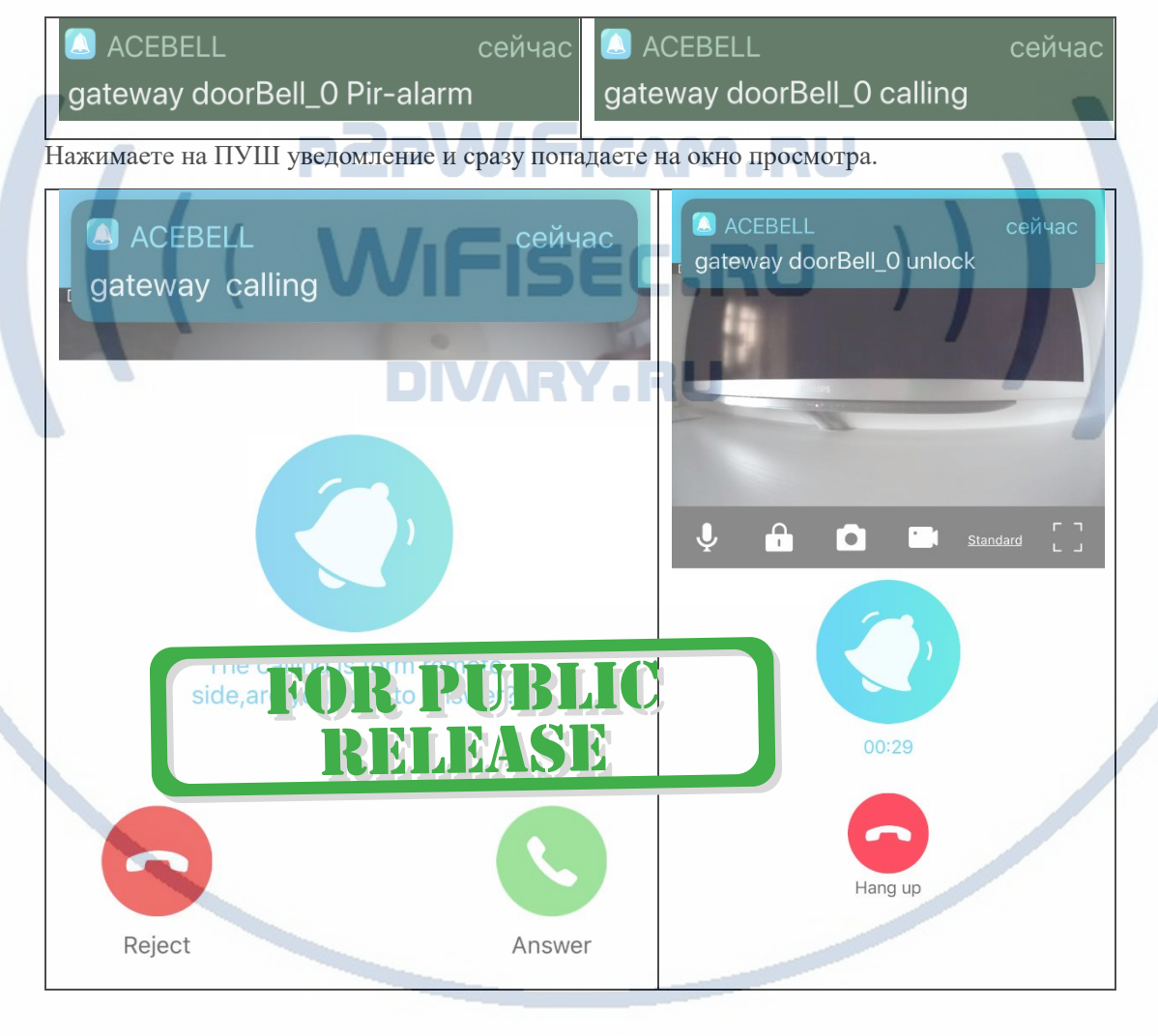

## Гость нажал вызов, что произойдёт?

Вы получите ПУШ уведомление.

Вы видите гостя и принимаете решение ОТВЕТИТЬ или ЗАВЕРШИТЬ вызов.

Если гость не дождался ответа, то в панели прозвучит голосовое сообщение, Гость может оставить вам видео сообщение после сигнала. Он может оставить видео сообщение в течение

#### 9 секунд.

Хозяин получит об этом ПУШ уведомление.

Настроен детектор движения – хозяин получит видео и ПУШ уведомление. Эти сообщения можно посмотреть в закладке Мои ШЛЮЗЫ, внизу экрана

Нужно открыть замок, нажимаете на знак ЗАМКА, вводите секретный код (четыре цифры).

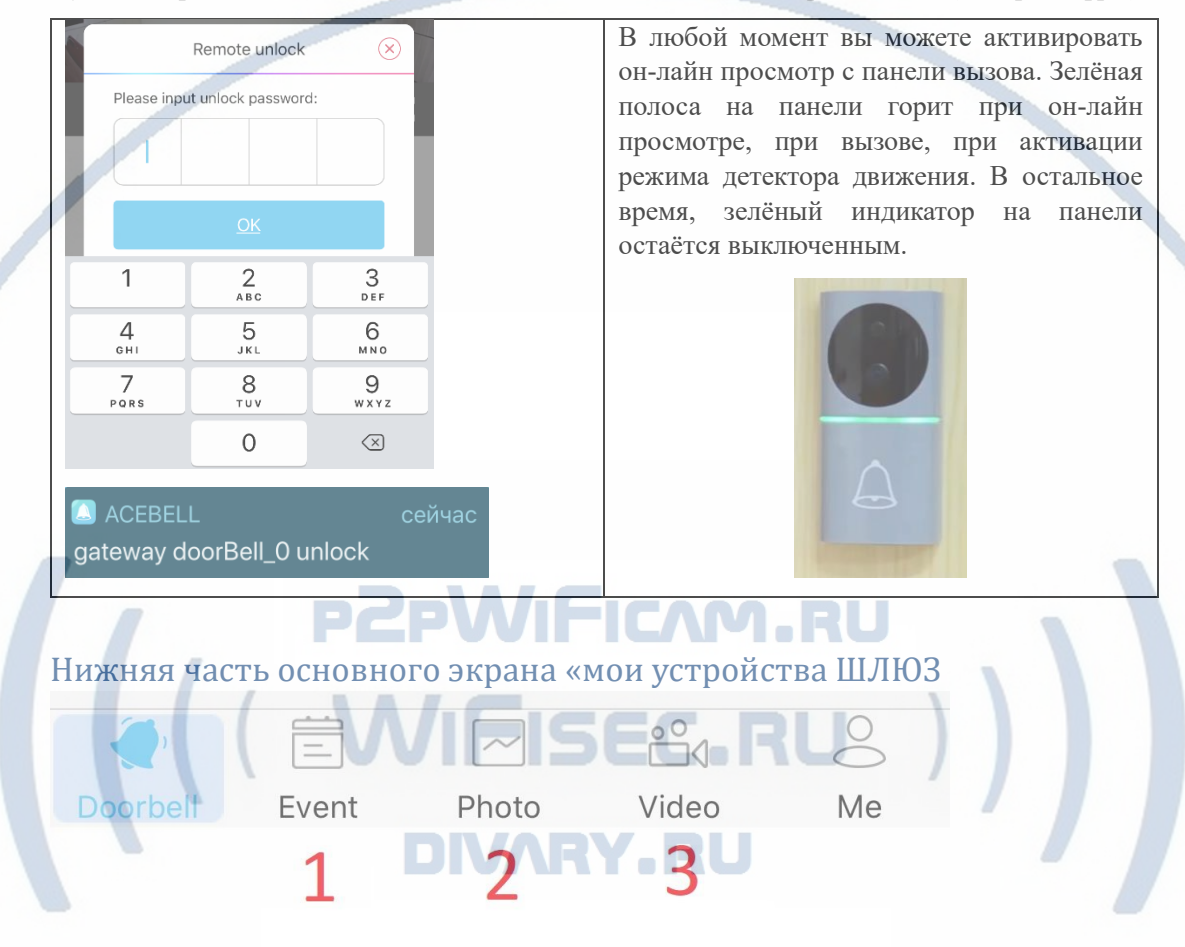

1. Список Тревожных сообщений и фото, видео материалы, которые находятся на карте памяти. Вы можете посмотреть фото и видеоматериалы. Функция скачать пока не доступна.

2. Архив фото, которые вы сделали он-лайн в память мобильного приложения.

3. Архив видео, которые вы сделали он-лайн в память мобильного приложения.

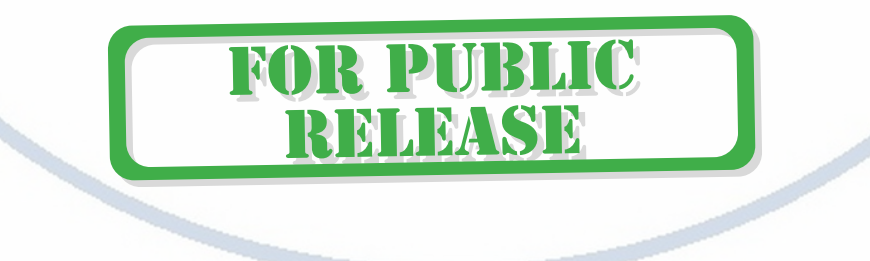

### Монтаж изделия к поверхности

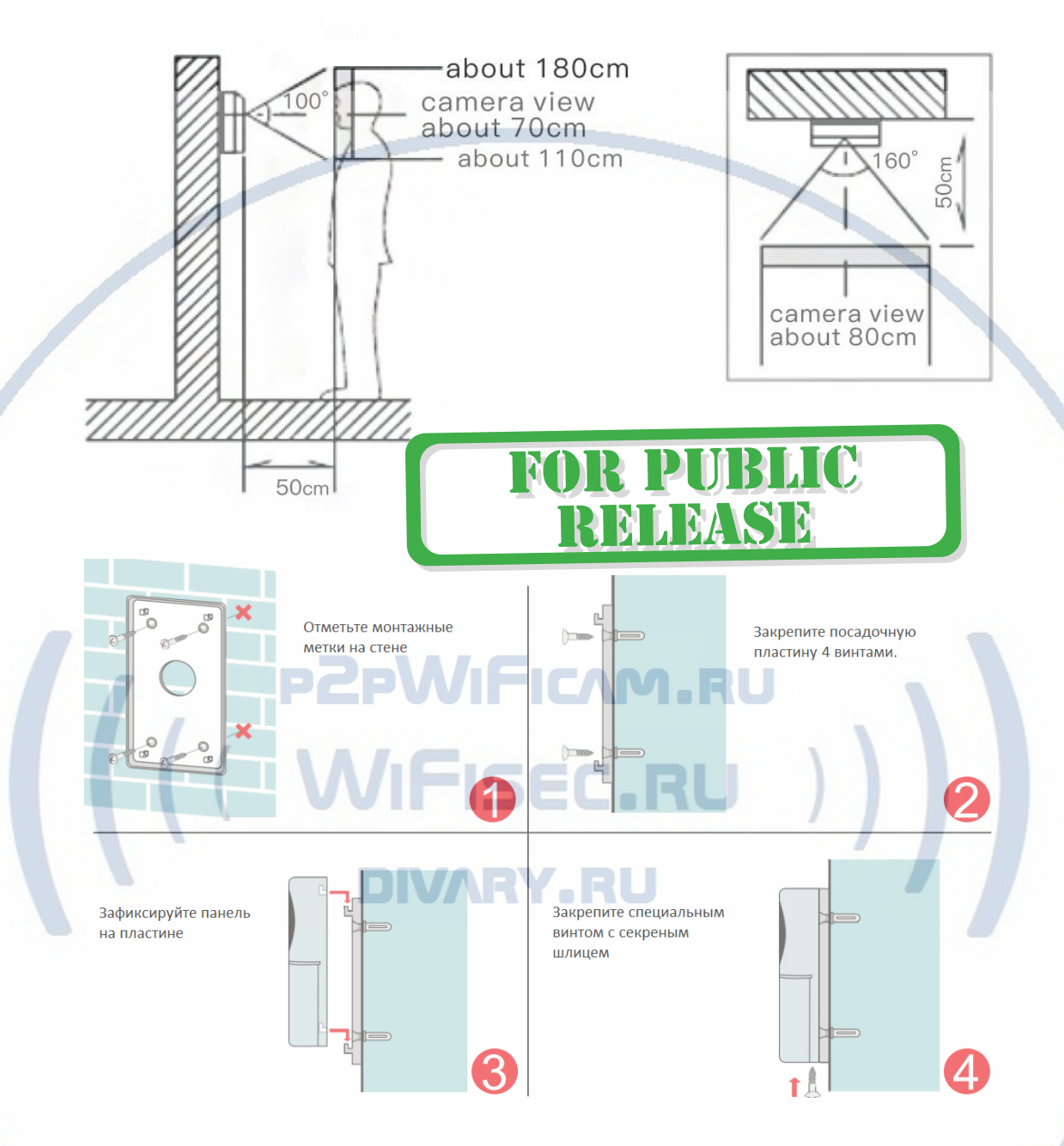

**Могу ли я посмотреть своё изделие через ВЭБ клиент?**

Нет, производитель не заложил такую возможность.

**Могу ли я организовать запись на сетевой IP видеорегистратор?**

Нет, производитель не заложил такую возможность.

*Ваше оборудование настроено. Наслаждайтесь пользованием. Примечание*

1. В случае нестабильной работы вызывной панели:

Проверьте заряд аккумулятора. Информация о заряде находится в окне онлайн просмотра или вы можете посмотреть информацию о заряде на страничке настройки панели доступа (п. 2.1). Зарядите аккумулятор панели. Кабель в комплекте, нужен стандартный блок питания USB 5V1A (не поставляется в комплекте).

Расположите вызывную панель в зоне действия приватной беспроводной сети ШЛЮЗА (дальность до 200 м.).

Степень защиты изделия IP55. Эксплуатация при температурах от -20 до 50 град.С. При сильном морозе, разряд аккумулятора может быть более быстрым.

2. ШЛЮЗ не работает, не реагирует.

## 1. Проверьте питание ШЛЮЗА. Подключите блок питания к розетке, в которой есть напряжение питания 220В, 50 Гц.

2. Проверьте доступность сетевого подключения к локальной сети через кабель.

3. Если изделие зависло или вы планируете обнулить настройки и привести ШЛЮЗ в заводские настройки, то нажмите кнопку RESET(ПАРА) в течение 10 секунд (Сброс в заводские установки) до момента появления синего индикатора питания на ШЛЮЗЕ. Аналогично и на вызывной панели.

Вызывная панель (сброс) – нажмите и удерживайте кнопку ПАРА в течение 10 секунд, произведите настройку изделия заново.

3. Мобильное приложение.

Нет уведомления на телефон после совершения звонка.

 Проверьте, являются ли шлюз и вызывная панель ПАРОЙ; и является ли статус приложения в сети ОН-ЛАЙН.

 Проверьте, есть ли разрешение на мобильном устройстве отправлять уведомления для приложения. Статус должен быть - разрешено.

Нет звука в состоянии интеркома.

 Проверьте, есть ли разрешение использовать мобильному приложению микрофон для записи звука.

Проверьте, не заблокирован ли микрофон.

Шлюз произносит фразы (голосовые уведомления на китайском языке.

Входите в настройки приложения

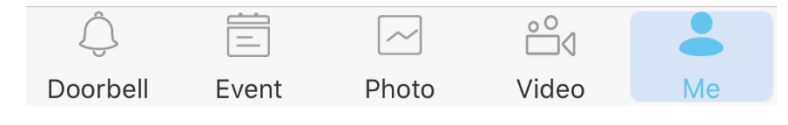

Выбираете язык озвучивания

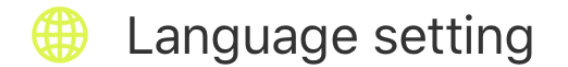

Английский.

4. Модуль управления замком не работает или работает через раз.

Пожалуйста размещайте модуль управления замком непосредственно рядом с панелью вызова. На модуле маленькая антенна и она не способна обеспечить работу модуля на удалении более 2 м от панели вызова.

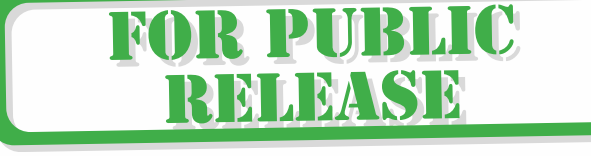

(( ( WIFISEC.RU )

**DIVARY.RU**